### FilterHub 1.01 Crack Download [Latest] 2022

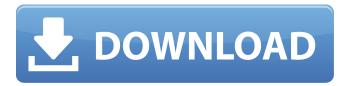

FilterHub 1.01 Crack+ License Key Full (Latest)

[-] • image enhancement, graphic design, coloring effects, contour [X] 3976 I use FilterHub Free Download but I don't see this or any similar use cases that I want to use. For example I don't want my views in a grid, I don't want to use a smart blur or sharpen filters.. and I do want

the crop to be a smart crop with areas of the image that are not sharp just gone. That's all. And I don't want to use the regular crop tool, or have to fiddle with fuzzy edges. If I want the image I will take it. I can do one of these (or any that I see), or I can do them all at once with a few clicks. It seems to me that Filter Hub is more of a viewer/viewer than a real editing program. Am I wrong? I went from regular PS7 to CE about 4 days ago and so far it is nice. I'm pretty confident I won't be a PS guy again, but I want to be right about this. For the record, I have been using

and very happy with Adobe Lightroom, but I was looking at images on the web and zooming in on tiny images and I felt this needed to be done in PS. And so it is. A: The difference between Filter Hub and Photoshop is as such: Free - Filter Hub is free and it is fully functional, except for the missing filters. Pro -Photoshop is paid and can be used however you want. Pro Plus - Photoshop is paid and can be used however you want, but you have access to most of the external libraries, and unlimited access to Lightroom and Lightroom Mobile. So in your

case, as you are using Photoshop, you can go ahead and download the Filter Hub for PS and enjoy. Q: How to list the Web application and website deployed to an Azure Web App Using Azure portal I created a website on a specific resource group -website. Within this I created a Web app. The same portal I used to create the Web App is also the hub I use to create websites for this application. I am trying to list the Web Apps and Websites to see if everything was setup correctly and if it wasn't I will need to change my configuration. In

## Azure portal I am not seeing the Web App deployed in

FilterHub 1.01 Crack +

As the name implies, FilterHub Free Download displays all the filters included in its installation in a convenient grid format. The display itself provides some basic editing options so that you can adjust all the individual filters at once. For additional flexibility, you can also select a specific filter type (blur, grunge, etc.) and alter its settings using the built-in slider. For best results, you must have

Photoshop open and in high quality mode before using FilterHub. An unnecessary down quality mode will lead to noisy and blurry results. Without the right settings, you might not be able to get the results that you want. This is why you must first find out how to use the various settings. The FilterHub wizard will offer a number of tips that will help you along the way. With the information that it provides, you will be able to use the tool to reproduce some classic effects. As you can see, the FilterHub application will be more than just a simple filter

window with no editing options. For the best results, you will have to apply the appropriate settings, which are discussed in the manual. In the FilterHub tutorial, you will see these in action and learn how to exploit this tool. To continue, simply click on the link below. Download the FilterHub for Photoshop tutorial: With the filter menu, you will also be able to edit the filter menu itself with more options. This includes a number of different adjustments that allow you to add colors or other types of layers. All of this is done in the original Photoshop

application. This will give you full control over the raw material and the entire Photoshop editing process. When you want to apply a filter in Photoshop, you will use the Filter \> Blur or Filters \> Enhance \> Blur. However, once you adjust your setting, you will be able to create a new layer above the existing one. This is how you can bring the filter into the image. If you want to edit the blur settings, you will simply click on the Blur icon located at the bottom of the Photoshop window. For a more complete tutorial on these settings, please see

# the FilterHub manual. This tutorial will help you to understand how to use the FilterHub b7e8fdf5c8

FilterHub contains a set of tools, typically found in advanced photo editors, which Photoshop's built-in photoshop filters lack. The filters in this plugin can be applied to RAW images or JPEG images. Main Features: \*Full set of 50+ filters \*Favorites section to quickly access frequently used filters \*Automatic Updates \*Built-in browser to view previews of the output. \*Available in English, Russian and Ukrainian. Advantages: Some filters are

only available in the Mac version of Photoshop, and are not compatible with Windows Photoshop. Apply this filter only if you have a Mac version of Photoshop. Installation instructions: 1.Please download the package form this link 2.Install the program and run it 3.Use Ctrl+1 to launch favorites 4. The output results will be displayed in new window. This is a photo enhancement tool. It can make a photo lighter or darker, and help you to achieve your ideal picture look. The important features of Lighten-and-darkenfilter: 1.Don't worry about if your

photos have good quality or not, even if they are bad, the plugin will automatically make them better. 2.Don't worry about if your photos have good or bad quality, the plugin will make them better in just a few seconds. 3.Don't worry if you don't have a better photo editing software like Lighten-and-darkenfilter, the plugin will give you an outstanding result as long as you know how to use it. 4. Try to find your best suitable image from the "sub-folder" of each category, just choose any one of them. Use this software to: 1. lighten the black or dark areas

of your photo; 2.darken the white or light areas of your photo; 3.remove the mirror reflection; 4.adjust the brightness; 5.adjust the contrast; 6.improve color uniformity; 7.adjust color balance; 8.adjust color saturate; 9.adjust Exposure and Gamma; 10.adjust contrast and brightness; 11.Stabilize image and remove image shake; 12.Reduce noise; 13.Remove the effects of "red eye"; 14.Saturate

What's New In FilterHub?

\* High-Quality filters that will work in Photoshop CS5 and

future. \* Quick application and handling \* Simple and easy to use \* No dialogues and plenty of controls. \* All filters are in a separate folder \* All filters are compatible with PS CS5 and future Version 6.1 -----First release with a beta testing period. Beta Version 6.0 -- \* Directly available on win/Mac \* Directly available on IOS \* FilterHub can now export and save a jpg preview of the output, a more comfortable way to preview your adjustments, even if you are in Photoshop on a different computer. Beta Version 5.0

-----\* Stop using the filter and the filter will be uninstalled, all information that is stored is deleted. All on-the-fly filters are now using a new structure. \* The behavior of the on-the-fly filters is the same as the filters in the folders. Beta Version 4.0 ----- \* The favorites section is now more visible and clear. \* The application now clearly recognizes the file browser when exiting. Beta Version 3.0 ----- st When adding a new filter, there is a clear and very easy to understand tutorial. \* Filters are selected by clicking

on them and by using the Control Panel, and all filters are in one folder. \* At the output on the right, one filter of the selected filter group is now shown. \* Importing of images is now working! (filter, you will not have a warning anymore. \* New filters with a simplified interface. \* New font added. Beta Version 2.0 ----- \* All filters are now on one screen, ready to go. \* Important : for applications older than Photoshop CS4, you will have to reinstall the on-thefly filters from the PSD-files. Beta Version 1.0 ------ We have finished the alpha version and

we can start releasing the beta versions. It is a great chance for us to get feed back on our filter and the possibility to improve the application. Please, share your experiences with us. A lot of our beta testers use our application in their company and they know what is the best application for them. So if you want to be a beta tester, we do appreciate you. We

### **System Requirements:**

\* Pentium 4 or greater processor \* Windows 98, ME, 2000, XP, Vista (32/64 bit), or Windows 7 \* 1 GB or greater memory (32 bit) \* 512 MB or greater graphics card \* DirectX 9 compatible sound card \* 1 GB or greater hard disk space \* CD-ROM or DVD-ROM drive \* Power supply \* Microsoft Internet Explorer 5.0 or greater \* Microsoft Outlook 5.0 or greater Troubleshooting: To troubles

### Related links:

https://thepublic.id/usb-mouserate-switcher-download-for-windows-april-2022/

https://catergate.com/wp-content/uploads/2022/07/FCS\_Cytopro\_\_2022.pdf

https://estrahah.com/autoup-0-97-4-crack-free-mac-win/

https://lucviet.com/aero-auto-color-crack-with-license-code/

https://www.myshareshow.com/upload/files/2022/07/yztVeYhiSHUeJPTo7l3P\_04\_3501450f2feb4f1c7b

62da2ac5676002 file.pdf

http://trijimitraperkasa.com/?p=1250

http://iexs.fr/?p=1578

https://2z31.com/wp-content/uploads/2022/07/TrayTweet.pdf

https://holytrinitybridgeport.org/advert/outsystems-platform-3-0-20-with-license-key-download-mac-win/

https://engenhariaambiental.ufes.br/en/system/files/webform/picture-information-extractor.pdf

http://letzdibesch.yolasite.com/resources/Matrix-ScreenSaver--Activation-Code-With-Keygen-

Latest2022.pdf

https://koshmo.com/?p=45132

https://formyanmarbymyanmar.com/upload/files/2022/07/NH1NLshbLxNJCxZKCsLp 04 c56d0171b2c

0704387066ebbb0fa443a\_file.pdf

https://braingroom.com/blog/index.php?entryid=4183

http://daiplater.volasite.com/resources/Apries-PUX-Crack---2022.pdf

 $\underline{https://social.wepoc.io/upload/files/2022/07/ayT9gGbJIZnC3diC7xgM\_04\_19572987dbaa255f0ef0cc65}$ 

f52ab306\_file.pdf

https://risuputempcoteterl.wixsite.com/parttonabut/post/padacore-win-mac

https://promwad.com/sites/default/files/webform/tasks/adbin.pdf

https://blessedtimony.com/wp-

content/uploads/2022/07/VCF\_To\_Business\_Card\_Converter\_Software.pdf

https://germanconcept.com/wp-content/uploads/2022/07/Flying Toaster Screensaver.pdf